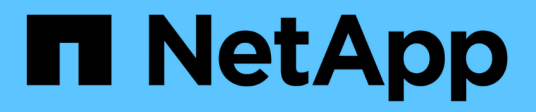

# **Transitioning HP-UX host LUNs with file systems**

ONTAP 7-Mode Transition

NetApp February 11, 2024

This PDF was generated from https://docs.netapp.com/us-en/ontap-7mode-transition/sanhost/task\_preparing\_to\_transition\_hp\_ux\_host\_luns\_with\_file\_systems.html on February 11, 2024. Always check docs.netapp.com for the latest.

# **Table of Contents**

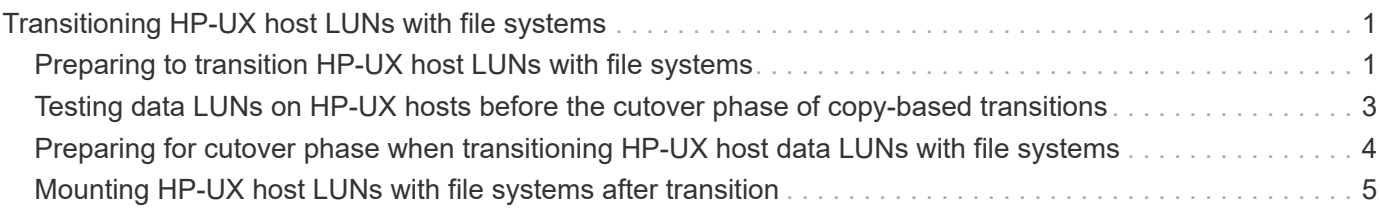

# <span id="page-2-0"></span>**Transitioning HP-UX host LUNs with file systems**

If you transition an HP-UX host LUN with a file system from Data ONTAP operating in 7- Mode to clustered Data ONTAP using the 7-Mode Transition Tool (7MTT), you must perform specific steps before and after transition to remediate transition issues on the host.

# <span id="page-2-1"></span>**Preparing to transition HP-UX host LUNs with file systems**

Before you transition HP-UX host LUNs with file systems from Data ONTAP operating in 7-Mode to clustered Data ONTAP, you must gather information you need for the transition process.

# **Steps**

1. Display your LUNs to identify the name of the LUNs to be transitioned:

# **lun show**

2. Locate the SCSI device name for the LUNs to be transitioned and the Agile name for the SCSI device:

# **sanlun lun show -p**

In the following example, the transition LUNs are lun1 and lun3. The SCSI device names for lun1 are /dev/dsk/c14t0d1, /dev/dsk/c27t0d1, /dev/dsk/c40t0d1, and /dev/dsk/c31t0d1. The SCSI device names for lun3 are /dev/dsk/c14t0d2, /dev/dsk/c27t0d2, /dev/dsk/c40t0d2, and /dev/dsk/c31t0d2.

The Agile name for SCSI device /dev/dsk/c31t0d1 is /dev/rdisk/disk11.

```
  ONTAP Path: f8040-211-185:/vol/vol185_n1/lun3
              LUN: 1
          LUN Size: 3g
       Host Device: /dev/rdisk/disk11
             Mode: 7
Multipath Provider: None
host vserver /dev/dsk
path path filename host vserver
state type or hardware path adapter LIF
----- --------- ---------------- ------- -------
up secondary /dev/dsk/c14t0d1 fcd0 fc4
up primary /dev/dsk/c27t0d1 fcd0 fc2
up primary /dev/dsk/c40t0d1 fcd1 fc1
up secondary /dev/dsk/c31t0d1 fcd1 fc3
```

```
  ONTAP Path: f8040-211-183:/vol/vol183_n1/lun1
              LUN: 3
          LUN Size: 3g
       Host Device: /dev/rdisk/disk14
             Mode: 7
Multipath Provider: None
host vserver /dev/dsk
path path filename host vserver
state type or hardware path adapter LIF
----- --------- ---------------- ------- -------
up secondary /dev/dsk/c14t0d1 fcd0 fc4
up primary /dev/dsk/c27t0d1 fcd0 fc2
up primary /dev/dsk/c40t0d1 fcd1 fc1
up secondary /dev/dsk/c31t0d1 fcd1 fc3
```
3. Identify the WWID for the LUN on the host:

#### **scsimgr get\_info -D** *Agile\_name\_for\_SCSI\_device*

```
In this example, the LUN WWID for device /dev/rdisk/disk11 is
0x600a09804d537739422445386b755529:
```

```
bash-2.05# scsimgr get_info -D /dev/rdisk/disk11 |grep WWID
World Wide Identifier (WWID) = 0x600a09804d537739422445386b755529
```
4. List and record your volume groups:

#### **vgdisplay**

5. List and record your volume groups, logical volumes, and physical volumes:

**vgdisplay -v** *vg\_name*

6. Write the VGID and logical volumes for the volume group to a mapfile:

```
vgexport -p -s -m /tmp/mapfile/vg01 vg01
```
- 7. Make a backup copy of the mapfile.vg01 to an external source.
- 8. List and record the mount points:

### **bdf**

The following example shows how the mount points should be displayed:

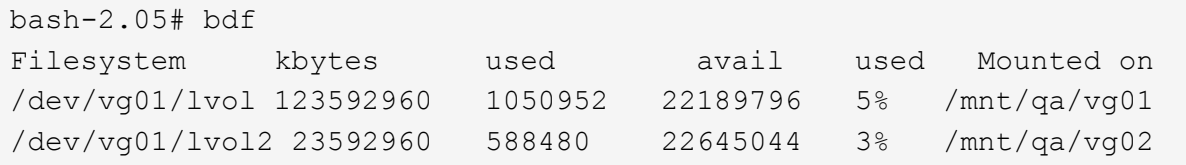

# <span id="page-4-0"></span>**Testing data LUNs on HP-UX hosts before the cutover phase of copy-based transitions**

If you are using the 7-Mode Transition Tool (7MTT) 2.2 or later and Data ONTAP 8.3.2 or later to perform a copy-based transition of your HP-UX host data LUNs, you can test your transitioned clustered Data ONTAP LUNs to verify that you can mount your MPIO device before the cutover phase. Your source host can continue to run I/O to your source 7- Mode LUNs during testing.

Your new ONTAP LUNs must be mapped to your test host and your LUNs must be ready for transition

You should maintain hardware parity between the test host and the source host, and you should perform the following steps on the test host.

Your ONTAP LUNs are in read/write mode during testing. They convert to read-only mode when testing is complete and you are preparing for the cutover phase.

### **Steps**

- 1. After the baseline data copy is complete, select **Test Mode** in the 7MTT user interface (UI).
- 2. In the 7MTT UI, click **Apply Configuration**.
- 3. On the test host, rescan your new ONTAP LUNs:

### **ioscan -fnC disk**

4. Verify that your ONTAP LUNs are present:

### **sanlun lun show**

- 5. Copy the  $/\text{tmp/mapfile.vg01 mapfile previously copied to your external source to your new host.}$
- 6. Use the mapfile to import the volume group:

### **vgimport -s -m /tmp/mapfile/vg01 vg01**

7. Verify that the VG Status is displayed as available:

### **vgdisplay**

8. Convert the legacy Device Special Filename (DSF) to persistent DSF:

### **vgdsf -c /dev/vg01**

9. Use the mount command to manually mount each of the logical volumes.

- 10. Run the fsck command if you are prompted to do so.
- 11. Verify the mount points:

## **bdf**

- 12. Perform your testing as needed.
- 13. Shut down the test host.
- 14. In the 7MTT UI, click **Finish Test**.

If your ONTAP LUNs must be remapped to your source host, then you must prepare your source host for the cutover phase. If your ONTAP LUNs must remain mapped to your test host, then no further steps are required on the test host.

# <span id="page-5-0"></span>**Preparing for cutover phase when transitioning HP-UX host data LUNs with file systems**

If you are transitioning an HP host data LUN with a file system from Data ONTAP operating in 7-Mode to clustered Data ONTAP, you must perform certain steps before entering the cutover phase.

If you are using an FC configuration, fabric connectivity and zoning to the clustered Data ONTAP nodes must be established.

If you are using an iSCSI configuration, the iSCSI sessions to the clustered Data ONTAP nodes must be discovered and logged in.

For copy-based transitions, perform these steps after completing the Storage Cutover operation in the 7-Mode Transition Tool (7MTT). Copy-free transitions are not supported for HP-UX hosts.

# **Steps**

- 1. Stop I/O on all mount points.
- 2. Shut down each application accessing the LUNs according to the recommendations of the application vendor.
- 3. Unmount all of the mount points:

```
umount mount_point
```
4. Export your volume group and write the VGID and logical volumes for the volume group to a mapfile:

## **vgexport -p -s -m /tmp/mapfile.vg01 vg01**

- 5. Make a backup copy of the mapfile.vg01 file to an external source.
- 6. Disable the volume group:

## **vgchange -a n** *vg\_name*

7. Export the volume group:

### **vgexport** *vg\_name*

8. Verify that the volume group has been exported:

# **vgdisplay**

The exported volume group information should not be displayed in the output.

# <span id="page-6-0"></span>**Mounting HP-UX host LUNs with file systems after transition**

After transitioning HP-UX host LUNs with file systems from Data ONTAP operating in 7- Mode to clustered Data ONTAP, you must mount the LUNs.

For copy-based transitions, perform these steps after completing the Storage Cutover operation in the 7-Mode Transition Tool (7MTT). Copy-free transitions are not supported for HP-UX hosts.

## **Steps**

1. Discover new clustered Data ONTAP LUNs:

#### **ioscan -fnC disk**

2. Verify that the clustered Data ONTAP LUNs have been discovered:

### **sanlun lun show**

- 3. Verify that the lun-pathname for the clustered Data ONTAP LUNs is the same as the lun-pathname for the 7-Mode LUNs prior to transition.
- 4. Verify that the output in the mode column has changed from 7 to C.
- 5. Use the mapfile file to import the volume group:

#### **vgimport -s -v -m /tmp/mapfile.vg01 /dev/vg01"**

6. Activate the logical volumes:

#### **vgchange -a y** *vg\_name*

7. Convert the legacy Device Special Filename (DSF) to persistent DSF:

**vgdsf -c /dev/vg01**

8. Verify that the VG Status is displayed as available:

# **vgdisplay**

9. Manually mount each of the devices:

## **mount -F vxfs -o largefiles** *device\_name mount\_point*

- 10. Run the fsck command if you are prompted to do so.
- 11. Verify the mount points:

The following example shows how the mount points should be displayed:

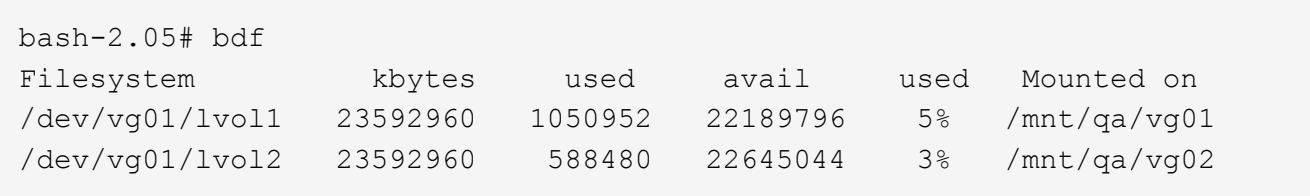

# **Copyright information**

Copyright © 2024 NetApp, Inc. All Rights Reserved. Printed in the U.S. No part of this document covered by copyright may be reproduced in any form or by any means—graphic, electronic, or mechanical, including photocopying, recording, taping, or storage in an electronic retrieval system—without prior written permission of the copyright owner.

Software derived from copyrighted NetApp material is subject to the following license and disclaimer:

THIS SOFTWARE IS PROVIDED BY NETAPP "AS IS" AND WITHOUT ANY EXPRESS OR IMPLIED WARRANTIES, INCLUDING, BUT NOT LIMITED TO, THE IMPLIED WARRANTIES OF MERCHANTABILITY AND FITNESS FOR A PARTICULAR PURPOSE, WHICH ARE HEREBY DISCLAIMED. IN NO EVENT SHALL NETAPP BE LIABLE FOR ANY DIRECT, INDIRECT, INCIDENTAL, SPECIAL, EXEMPLARY, OR CONSEQUENTIAL DAMAGES (INCLUDING, BUT NOT LIMITED TO, PROCUREMENT OF SUBSTITUTE GOODS OR SERVICES; LOSS OF USE, DATA, OR PROFITS; OR BUSINESS INTERRUPTION) HOWEVER CAUSED AND ON ANY THEORY OF LIABILITY, WHETHER IN CONTRACT, STRICT LIABILITY, OR TORT (INCLUDING NEGLIGENCE OR OTHERWISE) ARISING IN ANY WAY OUT OF THE USE OF THIS SOFTWARE, EVEN IF ADVISED OF THE POSSIBILITY OF SUCH DAMAGE.

NetApp reserves the right to change any products described herein at any time, and without notice. NetApp assumes no responsibility or liability arising from the use of products described herein, except as expressly agreed to in writing by NetApp. The use or purchase of this product does not convey a license under any patent rights, trademark rights, or any other intellectual property rights of NetApp.

The product described in this manual may be protected by one or more U.S. patents, foreign patents, or pending applications.

LIMITED RIGHTS LEGEND: Use, duplication, or disclosure by the government is subject to restrictions as set forth in subparagraph (b)(3) of the Rights in Technical Data -Noncommercial Items at DFARS 252.227-7013 (FEB 2014) and FAR 52.227-19 (DEC 2007).

Data contained herein pertains to a commercial product and/or commercial service (as defined in FAR 2.101) and is proprietary to NetApp, Inc. All NetApp technical data and computer software provided under this Agreement is commercial in nature and developed solely at private expense. The U.S. Government has a nonexclusive, non-transferrable, nonsublicensable, worldwide, limited irrevocable license to use the Data only in connection with and in support of the U.S. Government contract under which the Data was delivered. Except as provided herein, the Data may not be used, disclosed, reproduced, modified, performed, or displayed without the prior written approval of NetApp, Inc. United States Government license rights for the Department of Defense are limited to those rights identified in DFARS clause 252.227-7015(b) (FEB 2014).

## **Trademark information**

NETAPP, the NETAPP logo, and the marks listed at<http://www.netapp.com/TM>are trademarks of NetApp, Inc. Other company and product names may be trademarks of their respective owners.